Web エントリーについて

1..登録済みの学校

①北海道水泳連盟 HP を開き右下にある WebSWMSIS をクリック。

https://hokkaido-swim.com/

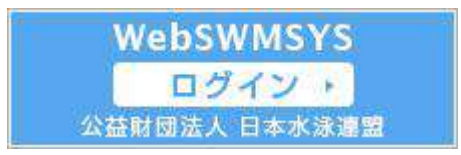

②ユーザーID 「学校番号」 例)01C08 パスワード 「0000」 入力してログイン⇒同意してログイン ③現在のパスワード 「0000」 新しいパスワード 「Cyutairen-0」 新しいパスワード(確認用)「Cyutairen-0」 パスワード更新確認 はいをクリック

④ 左 側 の <mark>年 度 更 新</mark> ⇒ <mark>今 年 度 ( 2 O 2 4 年 度 )</mark> を ク リ ッ ク ⇒ 団 体 年 度 更 新

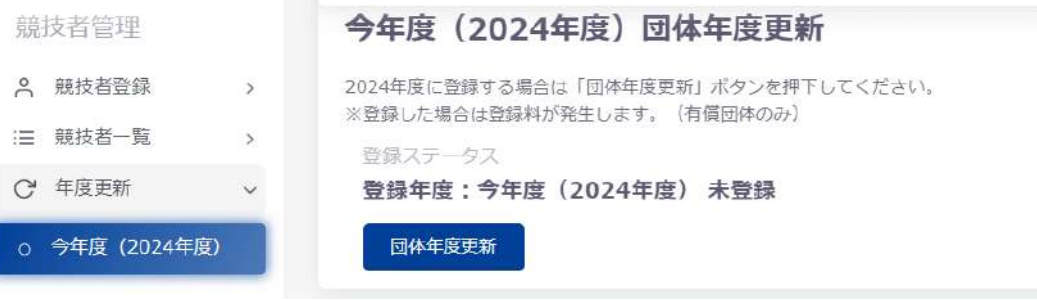

### ⑤下にスクロール⇒競技者年度更新をクリック

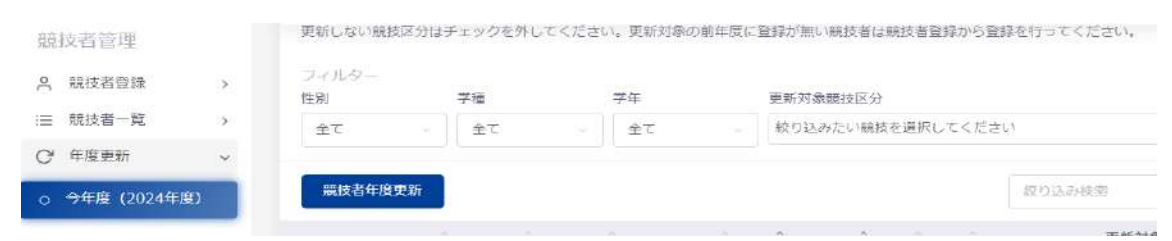

# 6左側の競技者登録⇒正規登録⇒競技者番号と生年月日を入力し検索

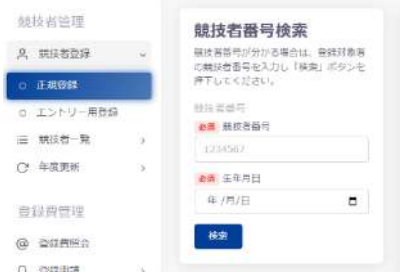

⑦選手名の画面が出たら、国籍「JPN 日本」を選択⇒「競泳」を選択 すべての選手を登録したら左側の登録申請⇒選手名を選択⇒申請⇒申請実行

2.未登録の(学校)の場合(出場経験のない学校)

#### 必ず団体登録が必要です。

①学校名、郵便番号、住所、電話番号、校長氏名、学校アドレスを地区中体連水泳専門委員 長に報告してください。

専門委員長は取りまとめメールにて野幌中学校、安保まで報告を入れてください。 gundam\_anbo@yahoo.co.jp

②団体(学校)登録終了後(地区・学校での手続きはなし)、年度更新・選手登録の手順に 従ってください。(報告した翌日からエントリーが可能です。)

3.大会にエントリーします。

①左の大会エントリー⇒競泳⇒第45回北海道中学校水泳大会の左横のエントリーをク リック

☆個人エントリー

選手を選び⇒種目⇒距離⇒タイム⇒手入力⇒記録を入力(例 2:40.10)⇒追加(右横) ☆リレーエントリーも同様

種目⇒距離⇒タイム⇒手入力⇒記録を入力(例 4:37.25)⇒追加(右横)

### ②左の大会エントリーをクリック⇒集計⇒「競技会申込集計表」・「個人種目申込一覧表」・

# 「リレー種目申込一覧表」をプリントアウトして申込書類とともに実行委員会に提出 して下さい。

◎注意

※要項にそって紙面での申込みも必ず行ってください。

※Web エントリーの締め切りは6月20日 (木) 正午です。

※北海道中体連水泳専門委員会の HP の参加(エントリー)確認のページで 6 月 22

日(土)~25日(火)まで、エントリーの確認ができますので、必ずご確認下さい。

訂正がある場合は下記にご連絡下さい。

※不明な点は下記に問い合わせ下さい。

※北海道中体連水泳専門委員会の HP でも詳細を見ることができます。

<https://hokkaidoujuniorhig.wixsite.com/my-site>

 問い合わせ 北海道中体連水泳専門委員長 安保 美幸 ℡ 011-384-3339 fax011-382-2486 携帯 090-8371-4892